# **MANUAL DEL OPERARIO**

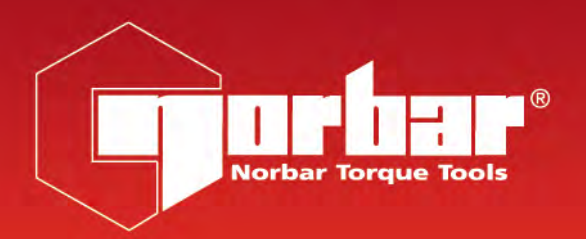

 $C \in$ 

# **PNEUTORQUE® SERIES PTM y PTME HERRAMIENTAS CON INTERRUPCIÓN POR CONTROL EXTERNO**

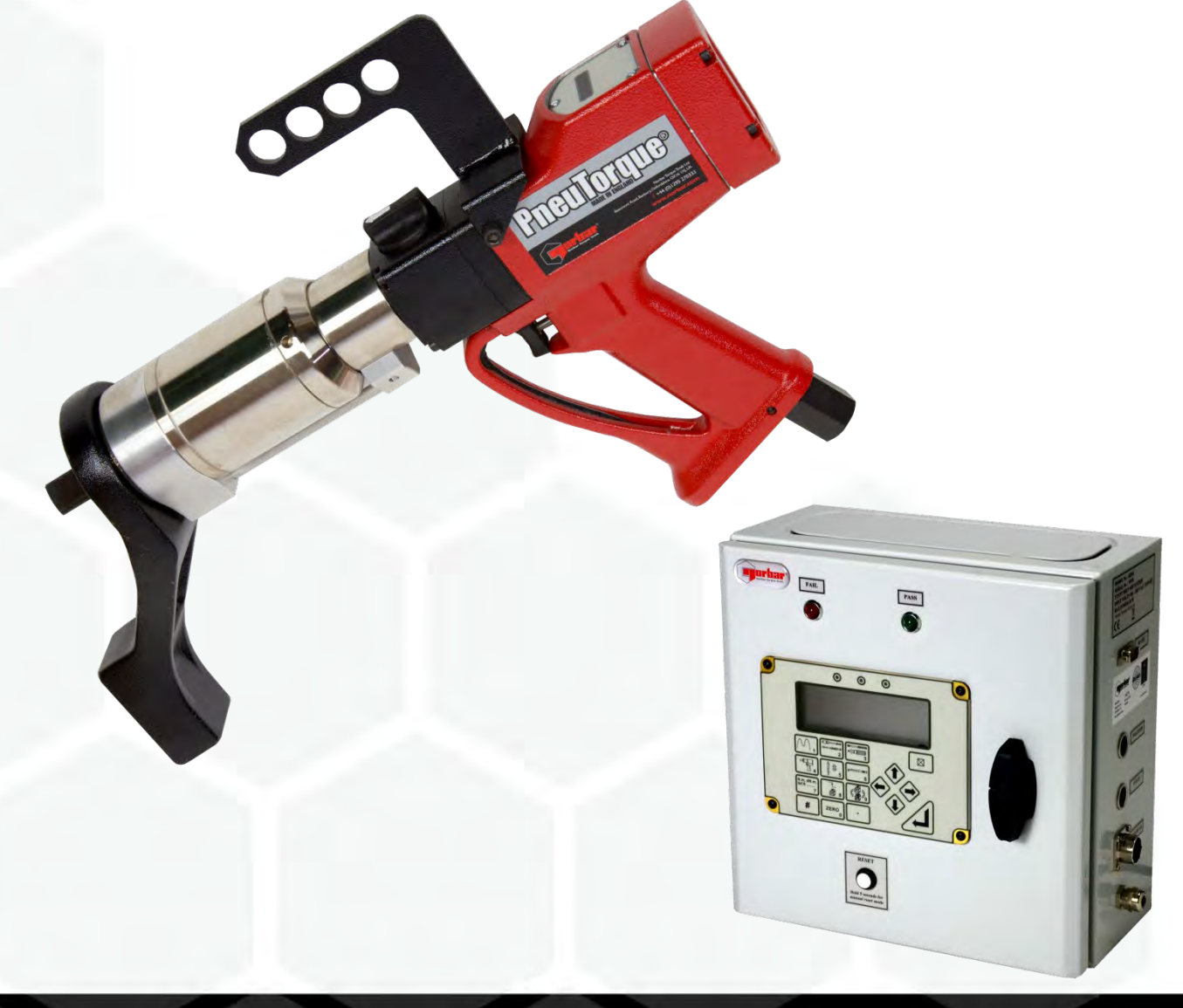

Número De Serie 34323.ES | Número 4 | Traducción De Las Instrucciones Originales (Español)

# **CONTENIDOS**

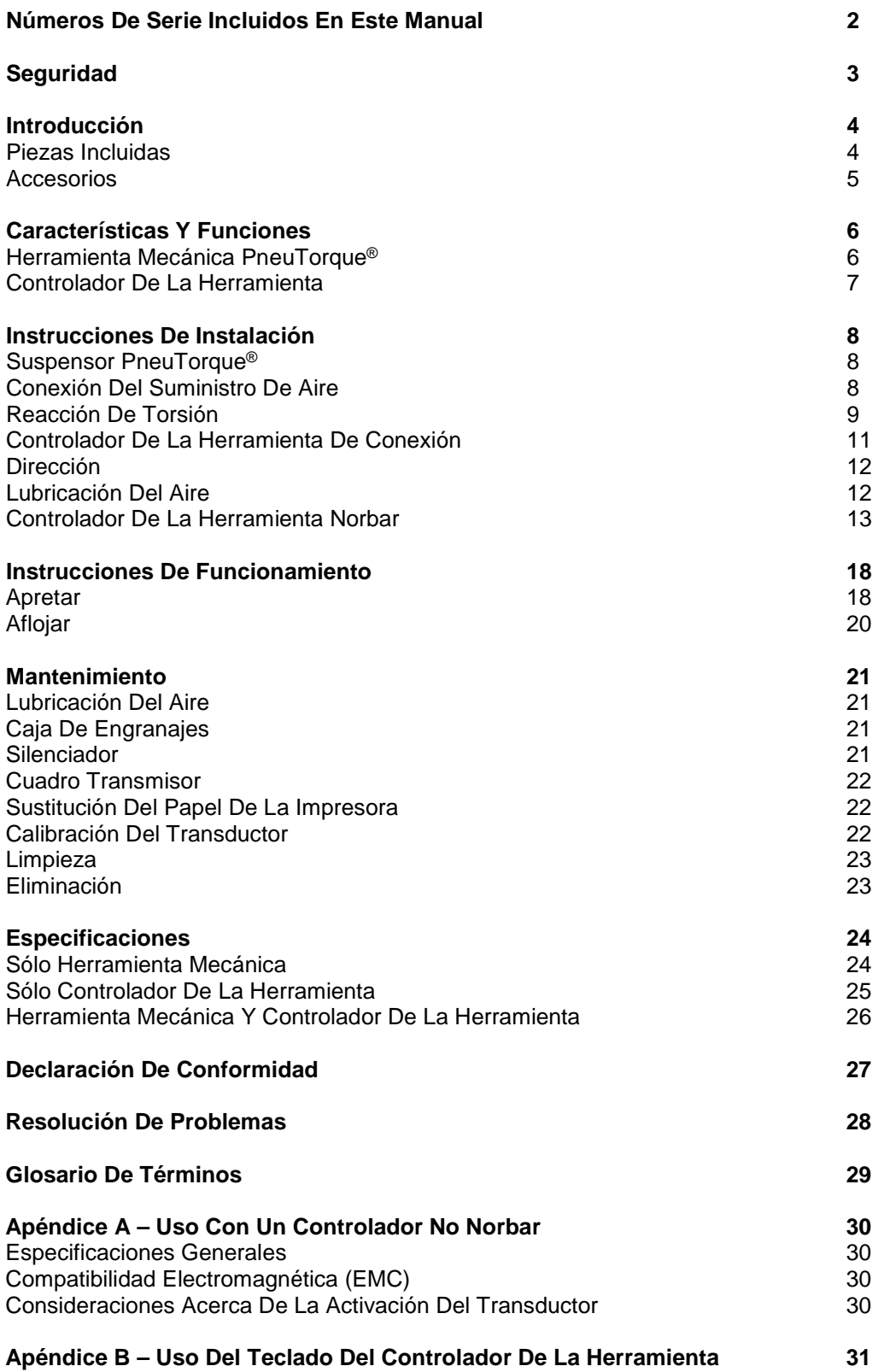

# NÚMEROS DE SERIE INCLUIDOS EN ESTE MANUAL

Este manual describe la instalación y la utilización de herramientas con interrupción por control externo (EC) de las series PTM y PTME de Norbar PneuTorque®; lo que incluye la herramienta mecánica de control externo Norbar PneuTorque® y el controlador de herramienta Norbar.

El uso de PneuTorque® con un controlador de herramienta que no sea de la marca Norbar se describe en el Apéndice A.

### Herramienta Mecánica PneuTorque®

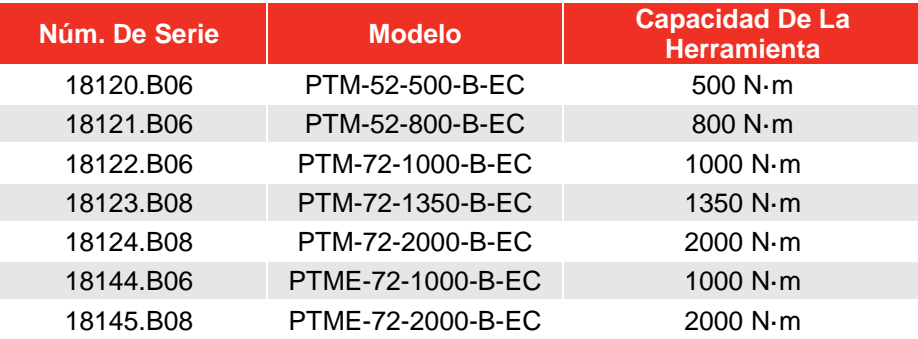

#### **NOTA: La tabla anterior enumera los principales modelos PTM y PTME. El manual cubre también otras herramientas PTM y PTME con control externo con variaciones menores.**

Descripción de las opciones:

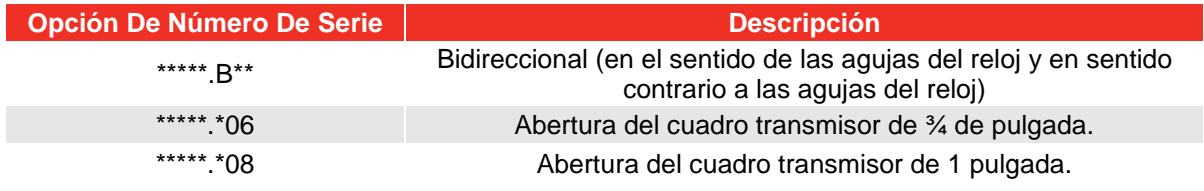

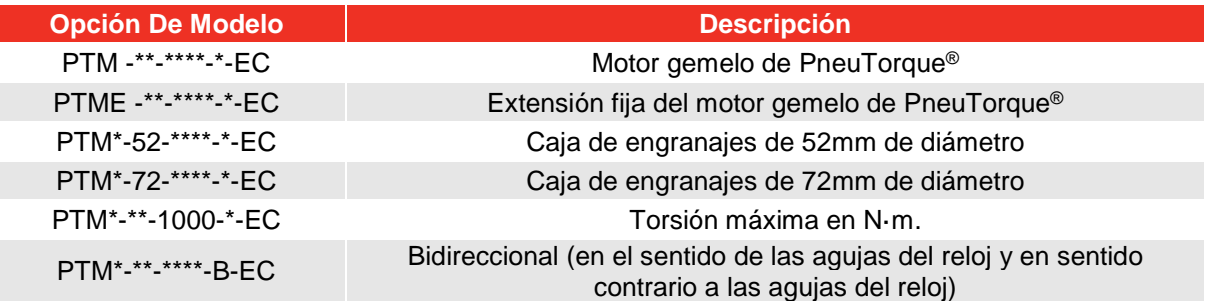

### Controladores De Herramienta

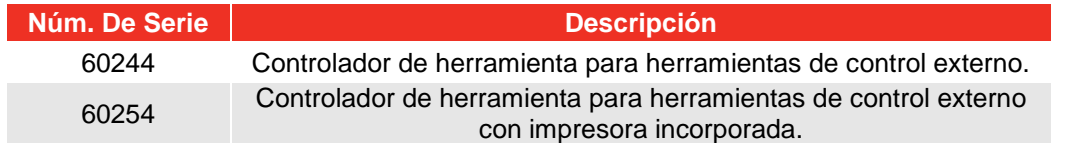

**NOTA: La tabla anterior enumera los principales modelos de controladores de herramientas. El manual cubre también otros controladores de herramientas con variaciones menores.** 

# SEGURIDAD

#### **IMPORTANTE: LEA ESTAS INSTRUCCIONES ANTES DE UTILIZAR LA HERRAMIENTA. DE LO CONTRARIO, PUEDE SUFRIR LESIONES O CAUSAR DAÑOS A LA MÁQUINA.**

Esta herramienta está pensada para su uso con pernos enroscados.

Se recomienda el uso de protectores auditivos.

No utilice estas herramientas en un ambiente potencialmente explosivo ya que contienen grasa, elemento susceptible de explosionar en contacto con oxígeno puro. Esta herramienta también contiene componentes formados por una aleación de aluminio, que pueden suponer un riesgo en ciertos ambientes explosivos.

Los movimientos no previstos de la herramienta debidos a fuerzas de reacción o a la rotura del cuadro transmisor o de la barra de reacción pueden causar lesiones.

Aísle la herramienta de cualquier fuente de energía antes de cambiar o ajustar el cuadro o el enchufe del transmisor.

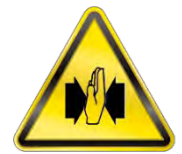

Existe riesgo de aplastamiento entre la barra de reacción y la pieza de trabajo.

Mantenga las manos alejadas de la barra de reacción.

Mantenga las manos alejadas de la salida de la herramienta.

Evite que las prendas de ropa holgadas, el pelo, etc. puedan quedar atrapados en cualquier parte rotatoria de la herramienta.

Este tipo de herramienta necesita una barra de reacción. Consulte la sección sobre reacción de torsión.

Asegúrese de que todas las mangueras están conectadas correctamente a los principales suministros de aire. De esta forma, se evita el riesgo de daños causados por el latigazo de una manguera de aire.

Si el cuadro transmisor se mueve hacia una dirección inesperada, puede darse una situación de riesgo.

Utilice sólo enchufes y adaptadores que estén en buenas condiciones y que hayan sido diseñados para su uso con herramientas mecánicas.

Las llaves de tuerca PneuTorque® son herramientas no de impacto para apretar pernos enroscados controladas por torsión, y deben utilizarse siempre con:

- Suministros de aire limpios y secos con un flujo mínimo de 19 litros/segundo (40 CFM).
- Unidades de control Lubro, o unidades similares de filtro, regulador y lubricación de un calibre de 1/2 pulgada (12 mm).
- Enchufes de impacto o de alta calidad.
- Barras de reacción.

# INTRODUCCIÓN

Las herramientas de control externo de las series PneuTorque® PTM y PTME son herramientas mecánicas impulsadas mediante aire diseñadas para aplicar torsión a pernos enroscados. El controlador de herramientas se utiliza para controlar de forma precisa la torsión de interrupción de PneuTorque® y muestra la torsión aplicada. Existen modelos que cubren capacidades de torsión desde 500 N·m. hasta 2000 N·m.

### Piezas Incluidas

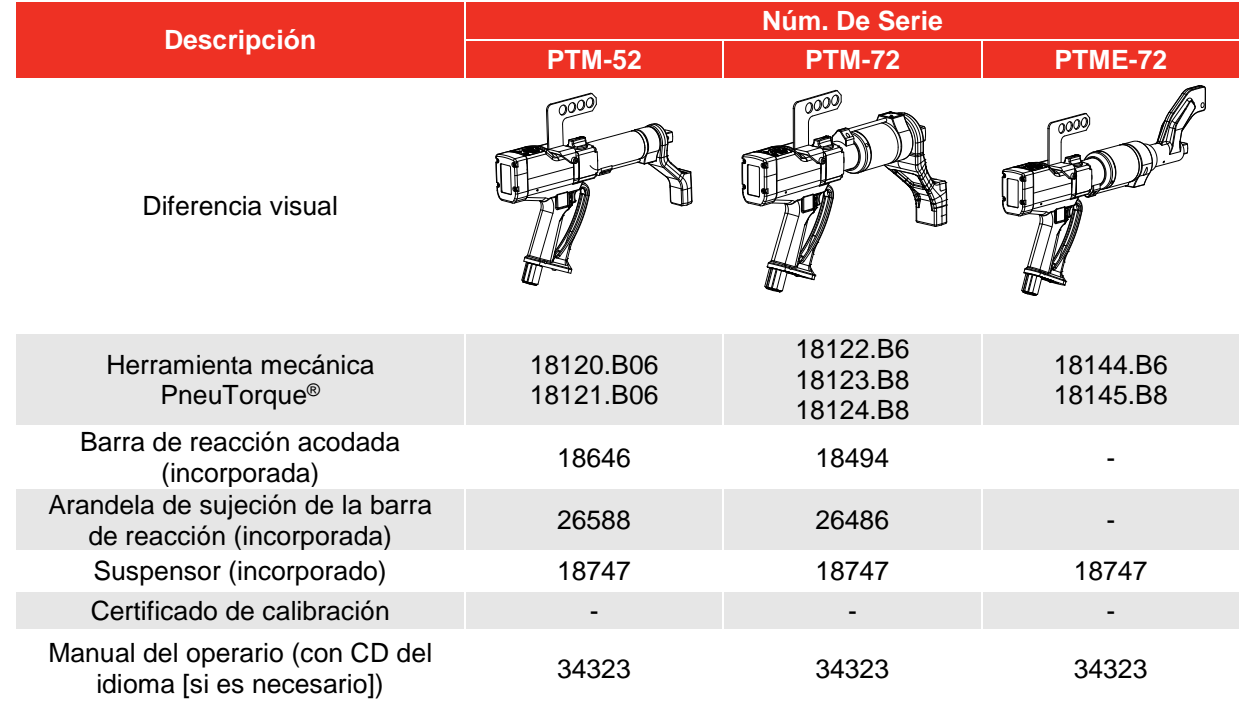

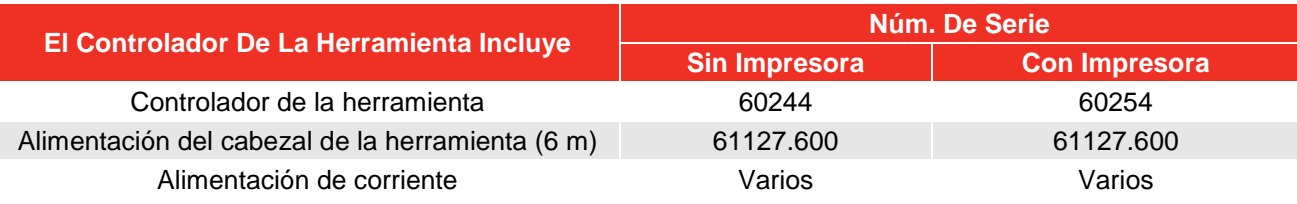

### Eliminación

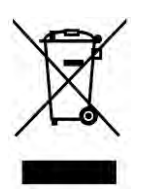

Este símbolo indica que el producto no debe eliminarse con los residuos generales. Por favor, elimínelo de acuerdo con las leyes y normativas de reciclaje locales.

Póngase en contacto con su distribuidor o consulte la página web de Norbar [\(www.norbar.com\)](http://www.norbar.com/) para obtener información adicional sobre su reciclaje.

## Accesorios

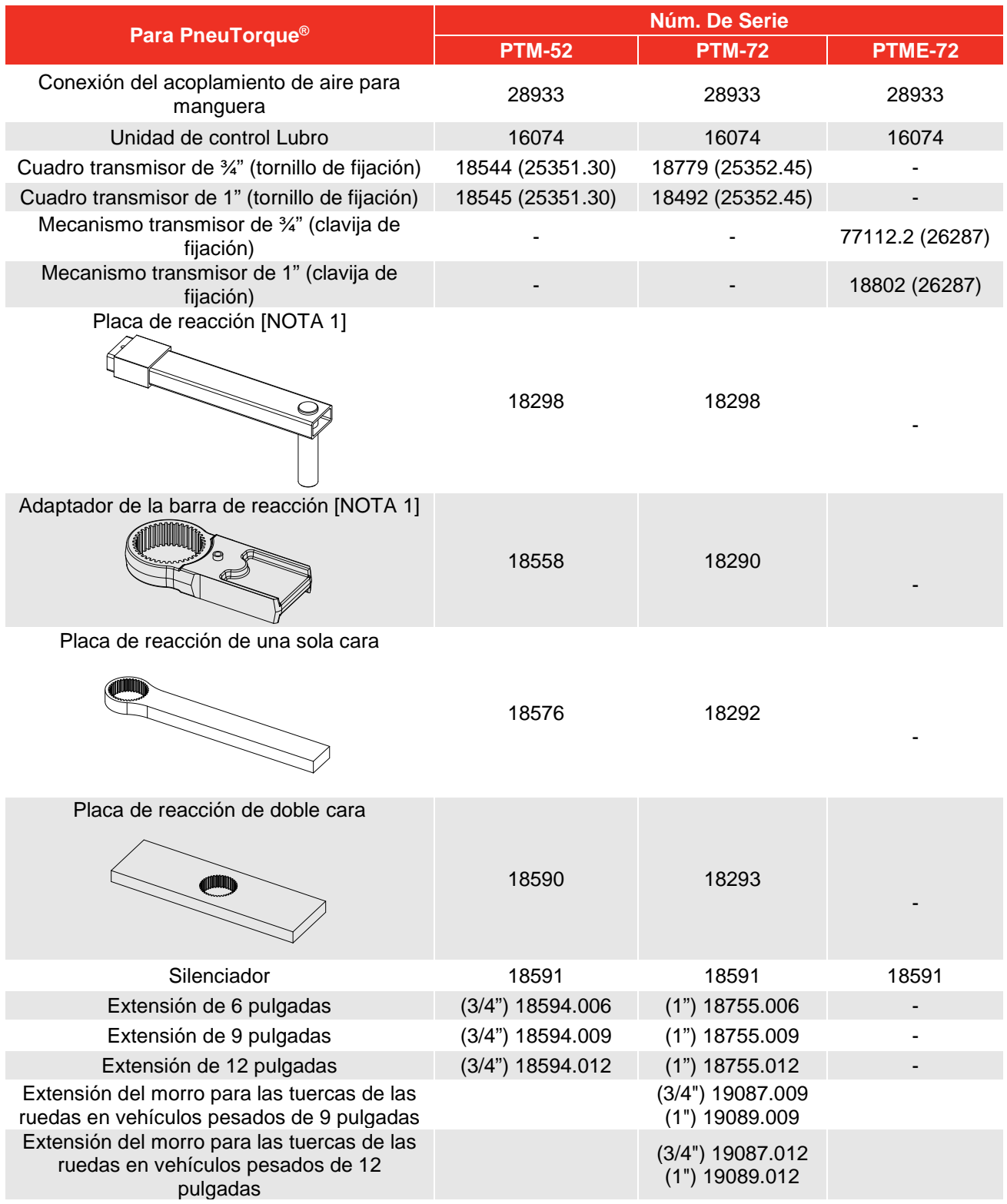

#### **NOTA 1: Es necesario utilizar la "Placa de Reacción" y el "Adaptador de la Barra de Reacción" juntos.**

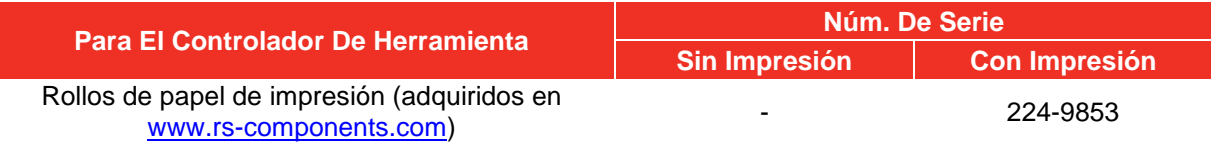

# CARACTERÍSTICAS Y FUNCIONES

### Herramienta Mecánica PneuTorque®

### Motor Gemelo

Las herramientas utilizan dos motores: el motor 1 para hacer descender rápidamente el perno y el motor 2 para alcanzar la torsión final.

### Transductor De Torsión

Todas las herramientas cuentan con un transductor de torsión, que forma parte de la herramienta y no puede extraerse. La torsión medida se muestra en el controlador de la herramienta.

### Activador

El activador controla el flujo de aire. Cuanto más comprimido esté el activador, más flujo de aire llega a la herramienta. De esta forma, el enchufe y la barra de reacción se ajustan lentamente. Una vez colocados, el activador debe comprimirse para que se aplique la torsión correcta.

### Selector De Dirección

Las herramientas pueden apretar y aflojar pernos roscados tanto en el sentido de las agujas del reloj como en el sentido inverso.

### Barra De Reacción

La barra de reacción garantiza la contención de todas las fuerzas de reacción, de forma que la reacción de torsión no retrocede hacia el operario. Existen varios tipos de barras de reacción, incluida la PTME / extensión. La PTME / extensión han sido ideadas para su uso cuando la herramienta se encuentra con un acceso restringido, incluida la aplicación en tuercas de ruedas de vehículos pesados.

### No De Impacto

Sus bajos niveles de vibración hacen que estas herramientas sean de uso seguro y cómodo para el operario. Además, de esta forma se producen menos daños en la herramientas, el enchufe y el ensamblaje que se está atornillando.

### Cuadro De Transmisión Reemplazable

Para evitar daños en el interior de la herramienta (especialmente ocasionados por una sobrecarga de torsión), el cuadro transmisor de salida se ha diseñado para que se tonsure antes. Las herramientas PneuTorque® disponen de un cuadro transmisor fácil de reemplazar y existen tamaños alternativos.

#### Suspensor

El suspensor se puede utilizar para suspender la herramienta PneuTorque® de un compensador.

### Estado

La herramienta mecánica dispone de un LED que indica el estado de la herramienta durante el apriete.

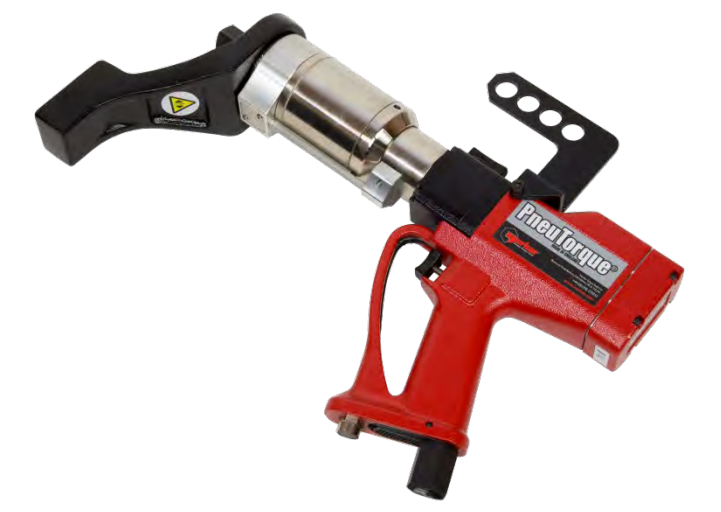

### Controlador De La Herramienta

### Visualizador

El visor de luz posterior muestra una lectura precisa de la torsión aplicada y de los parámetros del controlador de torsión.

### Límites De Torsión

El controlador de herramientas tiene 12 conjuntos de límites para controlar la interrupción de la herramienta mecánica. Cada uno de los límites tiene un valor objetivo y márgenes de tolerancia superiores e inferiores. Cuando se alcanza la tolerancia inferior, el funcionamiento de la herramienta mecánica se interrumpe.

### Estado De Límite

El estado de límite se muestra como LO/OK/HI (bajo/correcto/alto) en el visor y unos LED luminosos muestras "PASS" (correcto) o "FAIL" (incorrecto).

### Puerto Paralelo

Se incorpora un puerto paralelo para transferir datos a un ordenador o a una impresora. Las opciones permiten enviar el estado de límite, la hora y la fecha.

### Impresora

La versión 60254 del controlador dispone de una impresora incorporada que permite imprimir los datos de torsión.

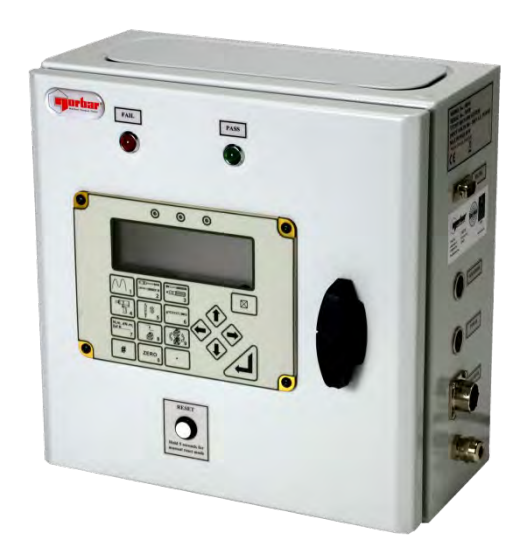

# INSTRUCCIONES DE INSTALACIÓN

La instalación de PneuTorque® incluye los siguientes elementos:

- 1. Suspensor PneuTorque®
- 2. Conexión del suministro de aire
- 3. Reacción de torsión
- 4. Controlador de la herramienta de conexión
- 5. Dirección
- 6. Lubricación del aire
- 7. Controlador de la herramienta Norbar

Complete la instalación en el orden que se indica.

### Suspensor PneuTorque®

El suspensor PneuTorque® (Ilustración 1-E) ha sido diseñado para su uso con un compensador adecuado para proporcionar un manejo confortable. No es necesario retirar el suspensor.

### Conexión Del Suministro De Aire

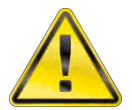

#### **ADVERTENCIA: PARA EVITAR EL RIESGO DE POSIBLES MANGUITOS DE AIRE FALACEADOS, REALICE TODAS LAS CONEXIONES ANTES DE ACTIVAR EL SUMINISTRO DE AIRE.**

Asegúrese de que todos los manguitos están limpios, en buenas condiciones y libres de restos/agua.

Conecte el manguito de entrada de aire de la herramienta (Ilustración 1-C) en la salida de la unidad de control Lubro (Ilustración 1-B) (no incluida), teniendo en cuenta las flechas de dirección del flujo de aire.

#### **CONSEJO: En las herramientas suministradas con acoplamientos de aire rápidos, encaje el enchufe del acoplamiento a la entrada de herramienta y la conexión del acoplamiento a la manguera de aire.**

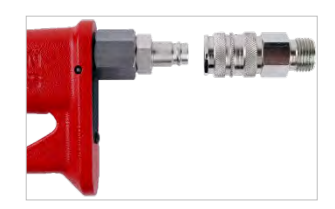

**Para la conexión, junte los acoplamientos.** 

**Para la desconexión, quite el seguro del enchufe del acoplamiento.**

A

Conecte la entrada de la unidad de control Lubro (Ilustración 1-B) al suministro principal de aire (Ilustración 1- A) utilizando un manguito de ½ pulgada de calibre (12 mm) como mínimo.

**NOTA: Evite utilizar manguitos de ½ pulgada de calibre con un largo mayor a 5 metros desde el suministro hasta la unidad reguladora de presión, ya que esto reduciría el rendimiento de la herramienta.** 

Active el suministro de aire y compruebe si existen fugas.

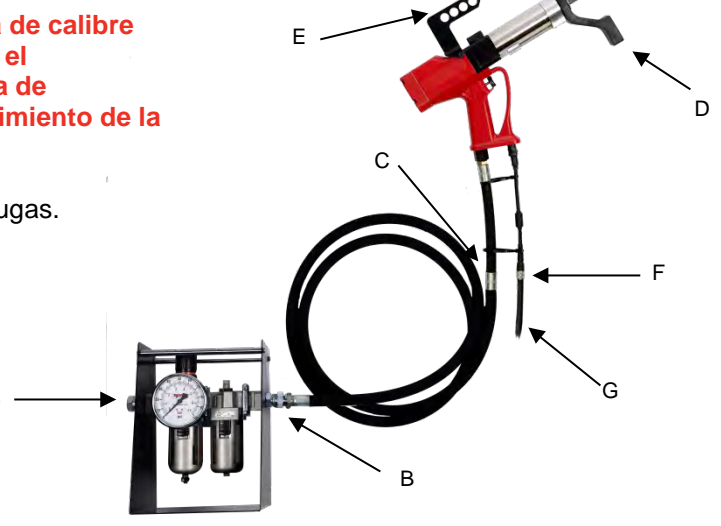

### Reacción De Torsión

La barra de reacción garantiza la contención de todas las fuerzas de reacción, de forma que la reacción de torsión no retrocede hacia el operario. Existen varios tipos de barras de reacción.

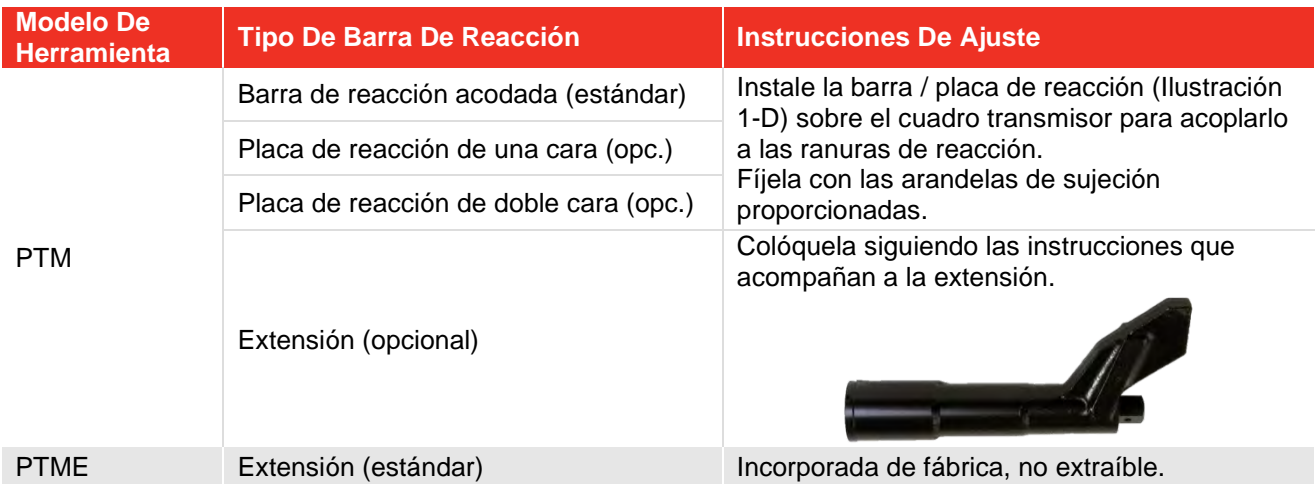

Ajuste la barra de reacción tal como se detalla a continuación:

Es esencial que la barra de reacción descanse correctamente sobre un objeto o superficie sólidos adyacentes para apretar el perno. El área de contacto debe encontrase dentro del área sombreada de la Ilustración 2, con el área de contacto tan amplia como sea posible.

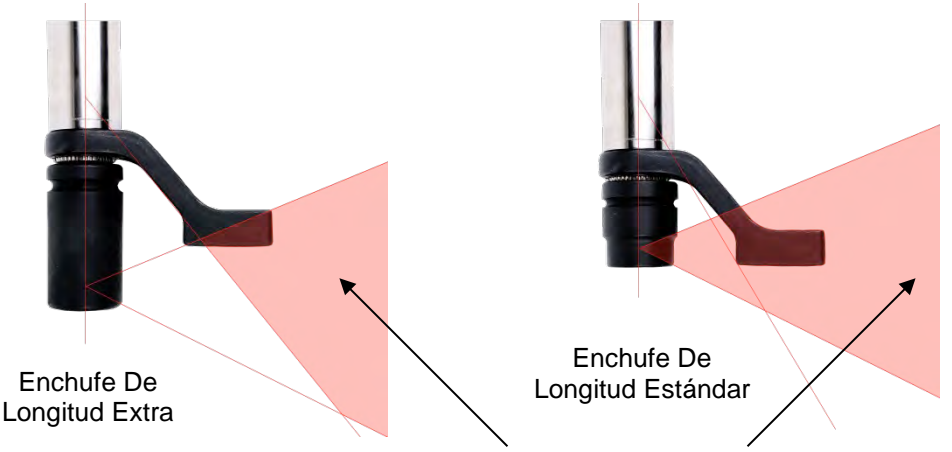

La reacción de torsión debería desarrollarse solo en las áreas sombreadas

#### **ILUSTRACIÓN 2 –** Marco De Reacción Segura

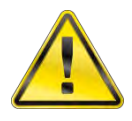

#### **ADVERTENCIA: ASEGÚRESE DE QUE LA BARRA DE REACCIÓN SÓLO SE UTILIZA DENTRO DE LOS LÍMITES MOSTRADOS EN LA ILUSTRACIÓN 2.**

Para aplicaciones especiales, o cuando se deben utilizar enchufes especialmente profundos, es posible extender la barra estándar, pero sólo dentro de los límites que se muestran en la ilustración 2. Existen barras de reacción alternativas, para ello, consulte la página 5.

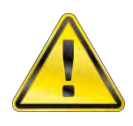

#### **ADVERTENCIA: SI NO SE RESPETAN LOS LÍMITES QUE SE MUESTRAN EN LA ILUSTRACIÓN 2 A LA HORA DE MODIFICAR LAS BARRAS DE REACCIÓN ESTÁNDAR, LA HERRAMIENTA PUEDE SUFRIR UN DESGASTE PREMATURO O DAÑOS.**

NO debe utilizar extensiones del cuadro transmisor estándar, ya que podrían causar daños graves al transmisor de salida de la herramienta. Existe una gama amplia de extensiones para aplicaciones de acceso difícil. Éstas están diseñadas para soportar el transmisor final correctamente.

Las dimensiones de la barra de reacción estándar se muestran en la tabla siguiente:

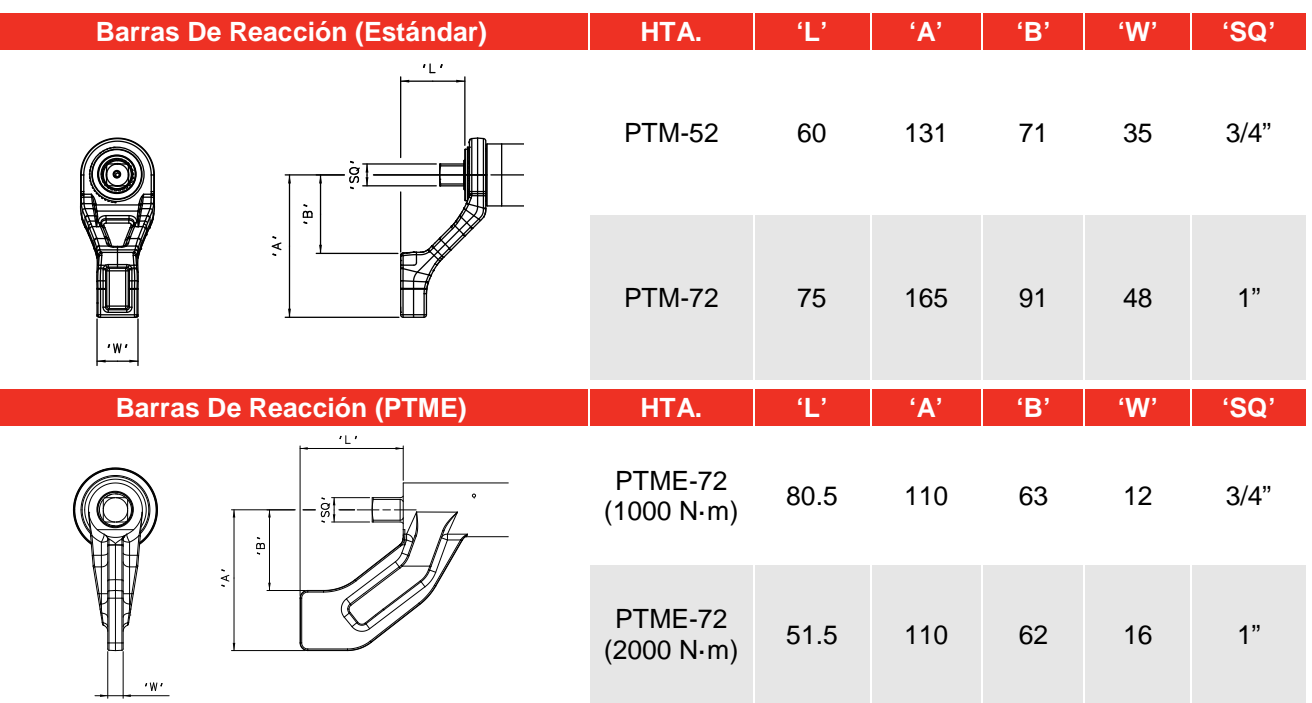

Cuando PneuTorque® está en funcionamiento, la barra de reacción gira en la dirección inversa al cuadro transmisor de salida y es necesario dejar que se apoye completamente en un objeto o superficie sólido adyacente al perno que desea apretar. Consulte las ilustraciones 3(a), 3(b), 3(c) y 3(d).

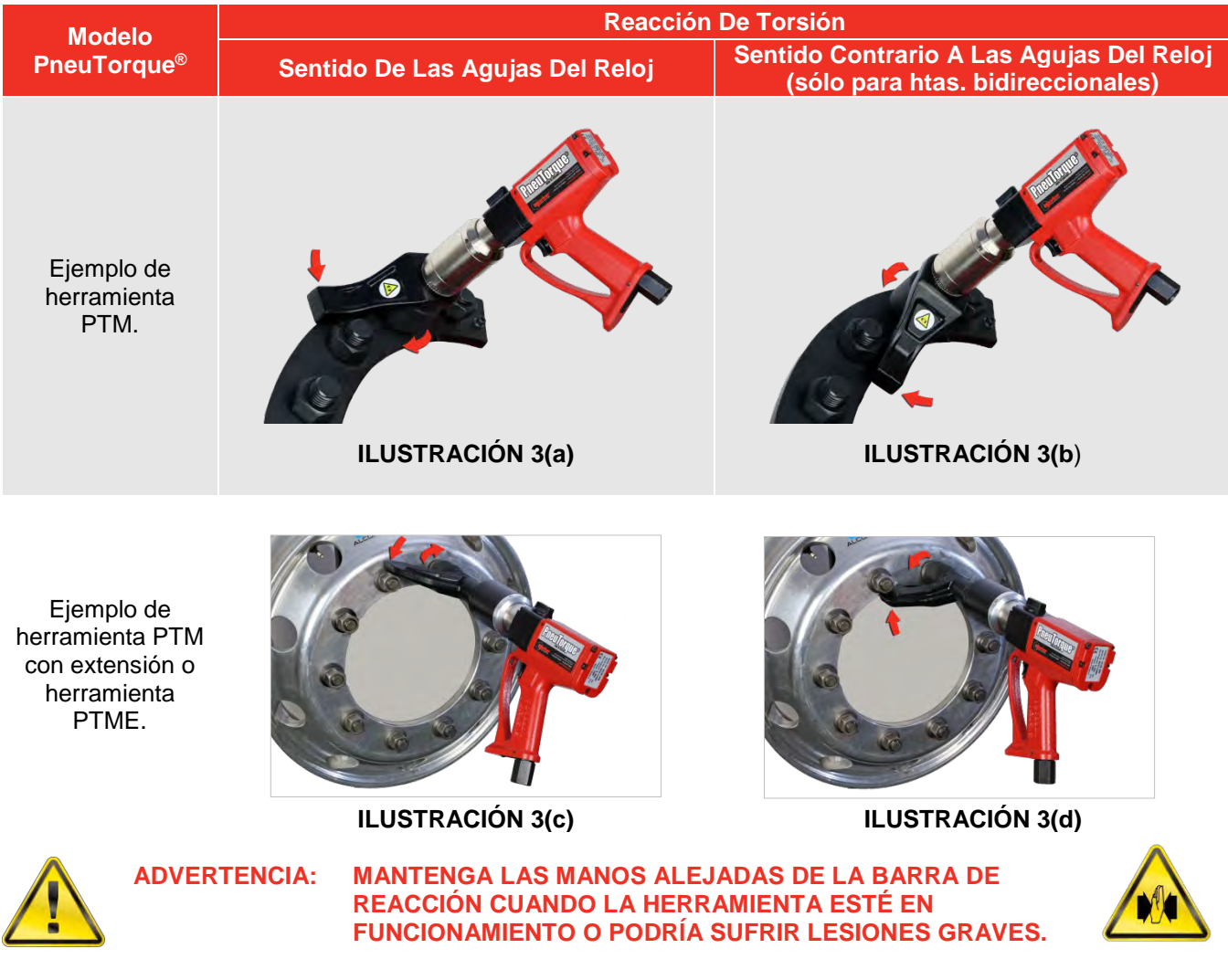

### Conexión Del Controlador De La Herramienta

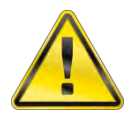

#### **ADVERTENCIA: EL CONTROLADOR DE LA HERRAMIENTA SE SUMINISTRA CON DOS LLAVES PARA DESBLOQUEAR LA PUERTA. ESTAS LLAVES SON NECESARIAS SÓLO PARA EL MANTENIMIENTO AUTORIZADO.**

1. Inserte el cable de la herramienta mecánica (Ilustración 1-G) entre el conector de la herramienta (Ilustración 1-F) y el controlador de la herramienta (Ilustración 4).

#### **NOTA: Para la utilización con un controlador que no sea de Norbar, consulte el Apéndice A.**

- 2. Si utiliza el puerto paralelo, conecte el ordenador o la impresora al conector "RS232". (El modelo 60254 con impresora incorporada no dispone de conector RS232).
- 3. El conector del solenoide (si se incorpora) no se puede aplicar a esta herramienta.
- 4. Si utiliza una bandeja de interruptores, conecte al "conector de la herramienta" (para aplicaciones personalizadas).

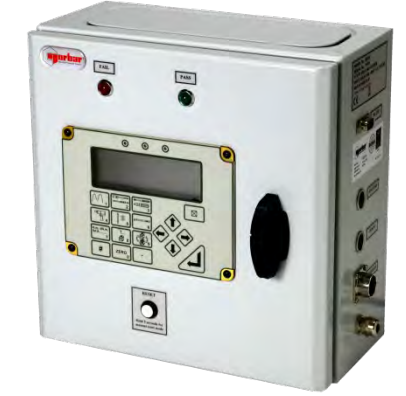

**ILUSTRACIÓN 4 –** Controlador De La Herramienta Norbar

5. Conecte el cable del suministro de energía del controlador de la herramienta. Es necesaria una potencia de entre 100 VAC y 204 VAC.

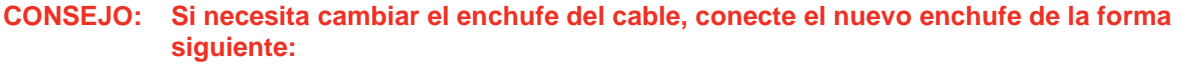

**MARRÓN – POSITIVO AZUL – NEUTRO VERDE / AMARILLO - TOMA DE TIERRA**

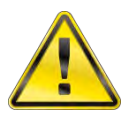

**ADVERTENCIA: ES IMPORTANTE QUE LAS TRES TOMAS ESTÉN CONECTADAS ENTRE LA CAJA DE CONTROL Y LA ALIMENTACIÓN DEL CABLE. SI NO DISPONE DE UNA TOMA DE TIERRA (ALIMENTACIÓN DEL CABLE DE 2 TOMAS) ES RECOMENDABLE QUE CONECTE UNA TOMA DE TIERRA INDEPENDIENTE ENTRE LA CAJA DE CONTROL Y LA TOMA DE TIERRA CORRESPONDIENTE.** 

- **NOTA: Si el enchufe del controlador de la herramienta se instala con un fusible, es necesario un valor de 5 amp. En caso de duda, consulte con un electricista cualificado.**
- 6. Conecte el suministro eléctrico del cable.

### Dirección

Seleccione en el sentido de las agujas del reloj o el sentido contrario a las agujas del reloj según corresponda.

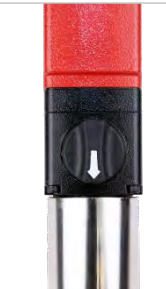

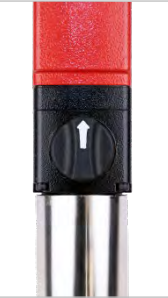

**ILUSTRACIÓN 5(a)** – **En El Sentido De Las Agujas Del Reloj** (Flecha hacia el cuadro transmisor)

**ILUSTRACIÓN 5(b)** – **En el sentido contrario a las agujas del reloj** (Flecha opuesta al cuadro transmisor)

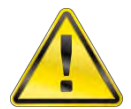

**ADVERTENCIA: SI NO COLOCA CORRECTAMENTE EL SELECTOR DE FUNCIONAMIENTO EN UN SENTIDO U OTRO, PUEDE PROVOCAR DAÑOS EN LA CAJA DE ENGRANAJES.** 

### Lubricación Del Aire

La herramienta debe utilizarse con lubricación de aceite en el aire suministrado, lo cual se realiza mediante una unidad del control Lubro (no suministrada).

Ajuste de la lubricación del aire:

- a. Rellene la unidad de control Lubro de aceite hidráulico (Shell Tellus S2M 32 o un aceite hidráulico de la misma calidad).
- b. Asegúrese de que el cuadro transmisor de la herramienta tiene libertad de giro.
- c. Ponga en marcha la herramienta pulsando en activador.
- d. Ajuste la unidad de control Lubro a la presión de aire máxima de la herramienta.

La presión de aire se muestra en el indicador.

#### **CONSEJO: El uso de la presión de aire máxima confiere a la máquina la velocidad máxima.**

e. Ajuste la unidad de control Lubro para que suministre 6 gotas de aceite por minuto.

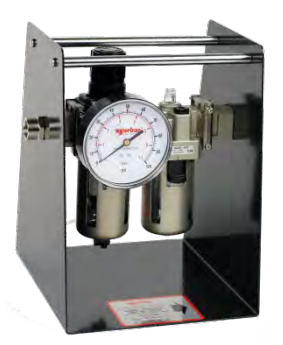

**ILUSTRACIÓN 6 –** Unidad De Control Lubro

f. Libere el activador.

#### **IMPORTANTE: LA LLAVE DE TUERCA DEBE FUNCIONAR LIBREMENTE CUANDO SE AJUSTA LA PRESIÓN DEL AIRE PARA OBTENER EL PARÁMETRO CORRECTO.**

Para información adicional, consulte el manual de la unidad de control Lubro.

### Controlador De La Herramienta Norbar

#### **NOTA: La torsión aplicada por el PneuTorque® depende del LÍMITE INFERIOR establecido en el controlador de la herramienta.**

1. Conecte el controlador de la herramienta. El visor y el teclado se muestran en la Ilustración 7. Si desea información adicional acerca del teclado, consulte el Apéndice B.

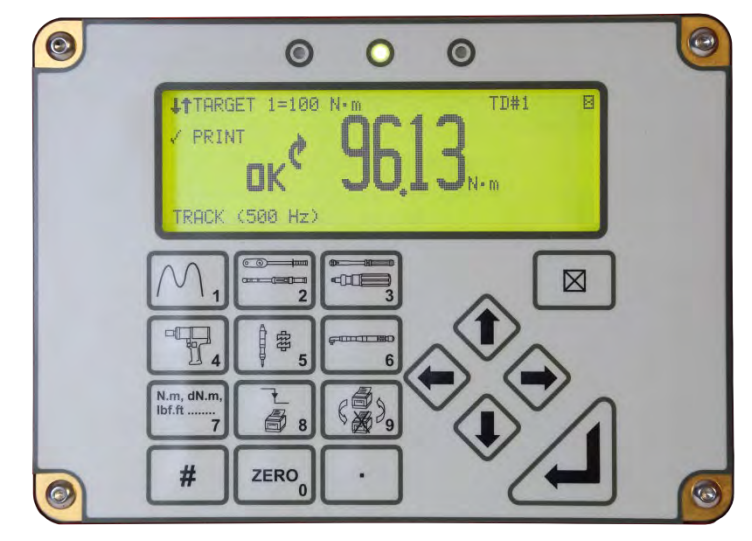

**ILUSTRACIÓN 7 –** Visor y Teclado

2. El controlador de la herramienta seguirá el diagrama de flujo que muestra la Ilustración 8. Para los transductores "inteligentes", el controlador de la herramienta procederá al paso "Measure" (Medición).

Para los transductores "no inteligentes", el controlador de la herramienta mostrará "CONNECT TRANSDUCER" ("CONECTAR TRANSDUCTOR").

Pulse "Enter" para introducir los detalles del transductor, tal comos e muestra en la Ilustración 9.

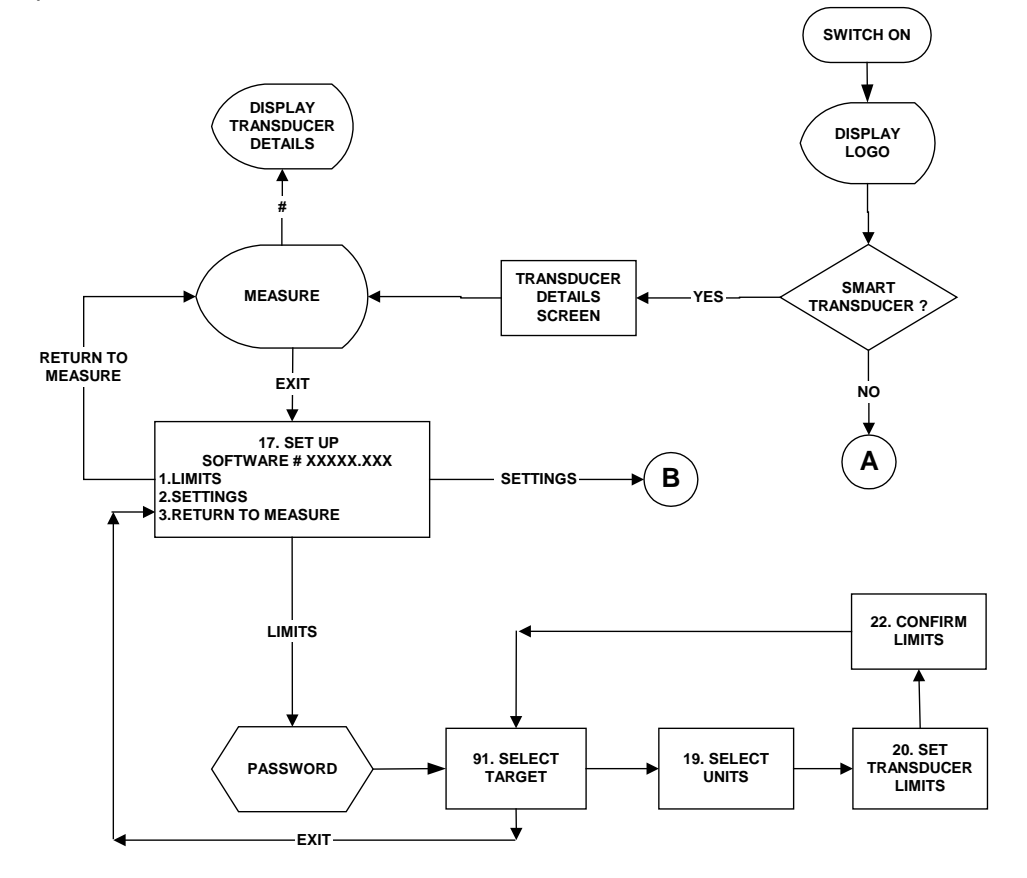

**ILUSTRACIÓN 8 -** Diagrama De Flujo Del Controlador De Herramientas

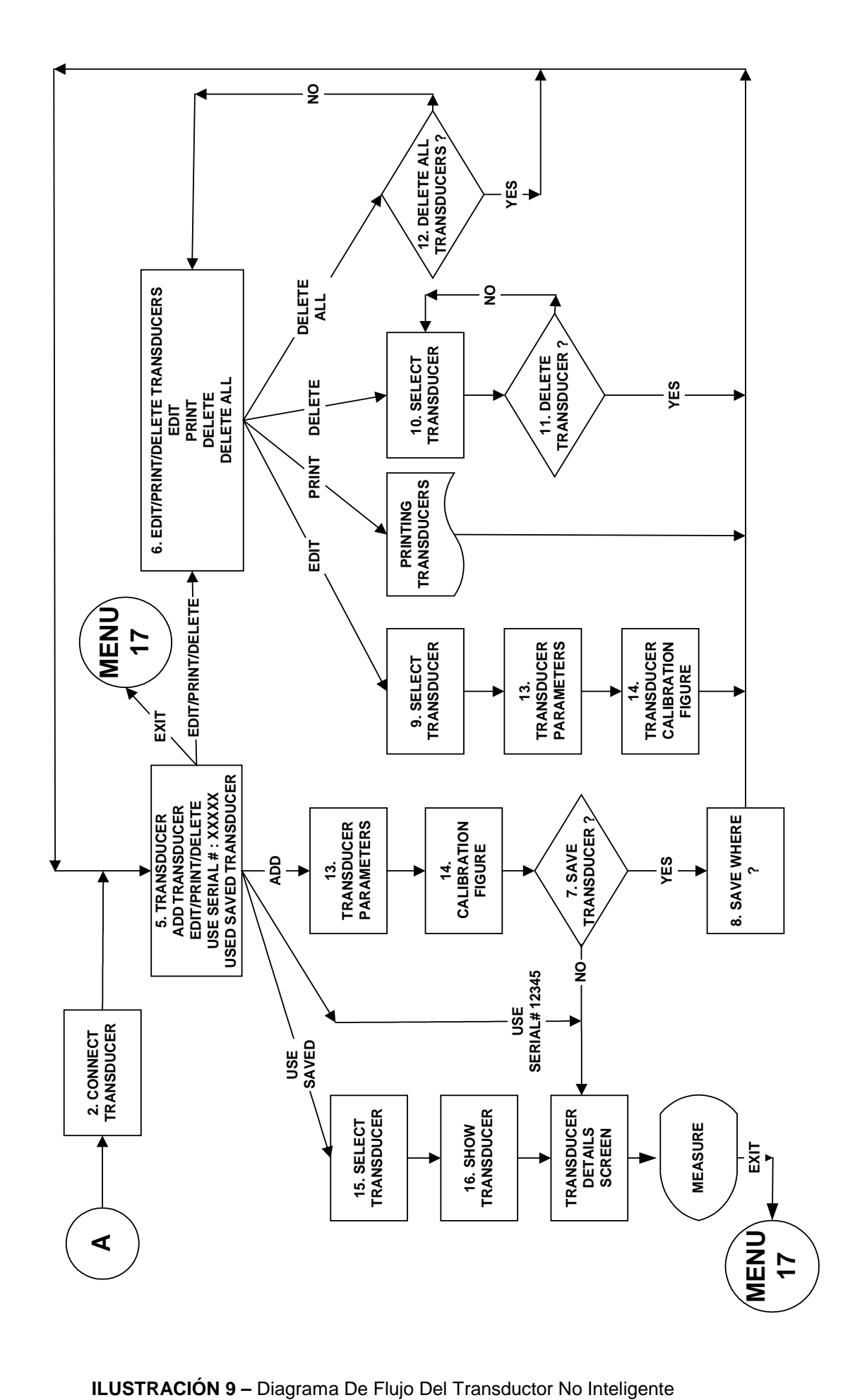

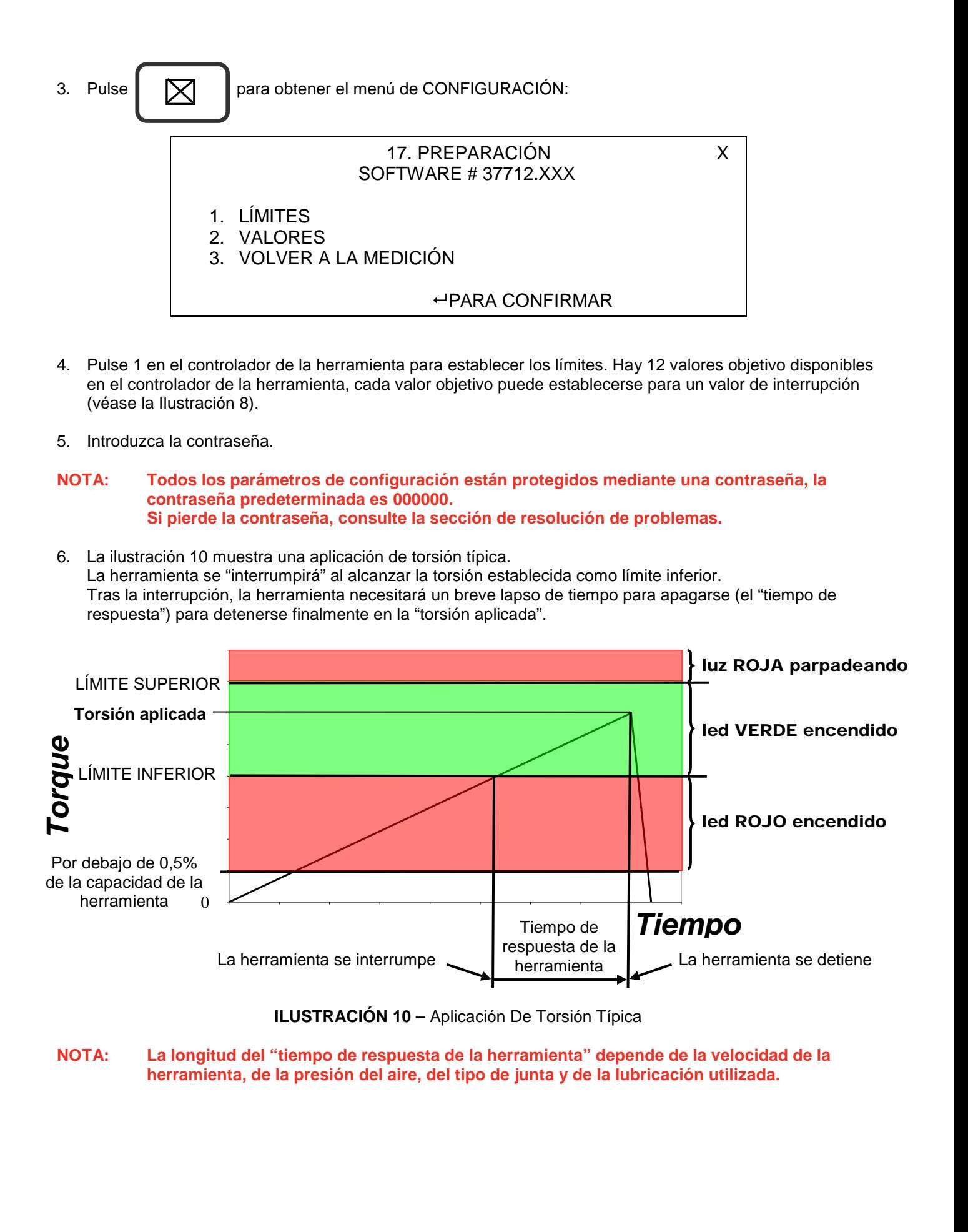

- 7. Seleccione "TARGET X" (objetivo X) en el controlador de la herramienta. Pulse intro.
- 8. Seleccione UNITS (unidades de medida). Pulse intro.
- 9. Introduzca el TARGET VALUE (valor objetivo) necesario. Pulse la flecha hacia abajo. Introduzca UPPER LÍMIT (límite superior) como un % del valor objetivo. Pulse la flecha hacia abajo. Introduzca LOWER LIMIT (límite inferior) como un % del valor objetivo (es el valor de interrupción). Pulse la flecha hacia abajo. Seleccione OPERATE (modo de funcionamiento): OFF (apagado), clockwise (en el sentido de las agujas del reloj) o anticlockwise (en sentido contrario a las agujas del reloj) o both directions (en ambas direcciones). Pulse intro.
- 10. Aparecerá CONFIRM LIMITS (confirmar límites). Pulse intro.
- 11. Seleccione el siguiente objetivo que quiera establecer. Pulse  $\Box$  cuando haya acabado.

- 12. Puede que sea necesario ajustar el LÍMITE INFERIOR para cada objetivo una vez se haya probado la herramienta en la junta que desee apretar.
- **NOTA: Si no se establecen o seleccionan límites, en el controlador parpadearán tanto luces rojas como verdes y el solenoide de la herramienta no proporcionará energía, lo que provocará la inoperabilidad de la herramienta.**
- 13. El tiempo de restablecimiento del controlador de la herramienta se debe seleccionar internamente entre 1 y 5 segundos.

Para modificar el tiempo, abra la puerta del controlador y ubique el interruptor de selección del tiempo de restablecimiento (ilustración 11).

Coloque el interruptor 1 (izquierda) en el tiempo adecuado.

![](_page_16_Picture_11.jpeg)

**ILUSTRACIÓN 11 –** Interruptor De Selección Del Tiempo De Restablecimiento

14. Pulse 2 en el controlador de la herramienta para acceder a SETTINGS (AJUSTES).

![](_page_16_Figure_14.jpeg)

A continuación se muestran los ajustes de fábrica:

![](_page_17_Picture_267.jpeg)

### **CONSEJO: Cuando en la pantalla se muestra** ⇑ **o** ⇓**, esto indica que hay más elementos del menú disponibles.**

15. Pulse  $\left[\begin{array}{c} \boxed{\bigtimes} \end{array}\right]$  para volver a la configuración.

16. Pulse  $\left[\n\begin{array}{ccc}\n\diagup &\diagdown \\
\diagdown &\diagdown\n\end{array}\n\right]$  para VOLVER A LA MEDICIÓN.

# INSTRUCCIONES DE FUNCIONAMIENTO

![](_page_18_Picture_1.jpeg)

**ADVERTENCIA: MANTENGA LAS MANOS ALEJADAS DE LA BARRA DE REACCIÓN.** 

![](_page_18_Picture_3.jpeg)

![](_page_18_Picture_4.jpeg)

**ADVERTENCIA: CUANDO UTILICE ESTA HERRAMIENTA DEBE ASEGURARSE DE QUE ESTÉ APOYADA EN TODO MOMENTO PARA EVITAR UNA LIBERACIÓN INESPERADA EN CASO DE FALLO DEL SUJETADOR O DE UN COMPONENTE.** 

### Apretar

#### **NOTA: Asegúrese de que se han seguido las "INSTRUCCIONES DE CONFIGURACIÓN".**

1. Ajuste PneuTorque® al enchufe de impacto de tamaño adecuado o de calidad superior adecuado al cierre.

#### **CONSEJO: Para mayor seguridad, es recomendable fijar el enchufe al cuadro transmisor. Esto normalmente se logra utilizando una clavija y una junta tórica, consulte al fabricante del enchufe para más referencia.**

- 2. Aplique potencia eléctrica al controlador de la herramienta. Los LED se iluminarán y parpadearán. Se mostrará el modo "TRACK" (seguimiento).
- 3. Asegúrese de que se ha establecido la torsión de interrupción para el perno actual.
- 4. Para obtener unos mejores resultados, ejercite PneuTorque® en la dirección de uso antes de establecerlo en cero. Sin carga en el PneuTorque® y el controlador de la herramienta en modo de seguimiento, ponga el visor a cero (pulse 0).
- 5. Seleccione el modo "Estrangulación de la herramienta" (Pulse 6).
- 6. Seleccione los límites necesarios utilizando las teclas ARRIBA y ABAJO.
- 7. Asegúrese de que el selector de dirección está establecido correctamente.
- 8. Haga girar la empuñadura hasta la posición adecuada respecto a la barra de reacción. Ajuste la herramienta al perno que desea apretar con la barra de reacción adyacente al punto de reacción. Consulte la ilustración 12.
- 9. Adopte una postura adecuada para neutralizar el movimiento normal o cualquier movimiento inesperado de la herramienta debido a las fuerzas de reacción.
- 10. Comprima el activador parcialmente para que la barra de reacción entre en contacto con el punto de reacción.

**ILUSTRACIÓN 12-** Apriete El Perno En El Sentido De Las Agujas Del Reloj

- 11. Pulse el activador completamente y manténgalo pulsado hasta que se alcance el valor de interrupción (LÍMITE INFERIOR), entonces libere el activador.
	- **NOTA: Si el activador no está pulsado por completo, puede que no se aplique toda la torsión al sujetador.**
- 12. Debe liberar el activador antes de que la herramienta se reajuste para evitar otra aplicación de torsión.
- 13. La torsión aplicada se muestra en la herramienta mecánica y en el controlador de la herramienta de la forma siguiente:

![](_page_19_Picture_168.jpeg)

El pico máximo de torsión aplicada se muestra en el visor.

El controlador de la herramienta se restablece tras 1 o 5 segundo, según se haya seleccionado.

- 14. Para una aplicación de torsión típica, vea la Ilustración 10.
- **CONSEJO: Si la torsión aplicada se mantiene de forma consistente por encima del valor objetivo, es posible reducir el "LÍMITE INFERIOR" para compensar. Reducir la presión de aire también puede ayudar.**
- **CONSEJO: Si la torsión aplicada se mantiene de forma consistente por debajo del valor objetivo, es posible aumentar el "LÍMITE INFERIOR" para compensar.**
- 15. Libere la herramienta del sujetador.
- **CONSEJO: Cuando el controlador de la herramienta se restablece, la lectura de la torsión se envía al puerto paralelo o a una impresora interna (si se incorpora). Si no es necesaria ninguna lectura, pulse el botón PRINT / NO PRINT (imprimir/no imprimir, botón 9), la selección se muestra en el visor.**

### **Soltar**

1. Ajuste a PneuTorque® el enchufe de impacto de tamaño adecuado o de calidad superior adecuado al perno que se va a apretar.

**CONSEJO: Para mayor seguridad, es recomendable fijar el enchufe al cuadro transmisor. Esto normalmente se logra utilizando una clavija y una junta tórica, consulte con el fabricante del enchufe para más referencia.**

- 2. Asegúrese de que el selector de dirección está colocado correctamente.
- 3. Haga girar la empuñadura hasta la posición adecuada respecto a la barra de reacción. Ajuste la herramienta al perno que desee aflojar con la barra de reacción adyacente al punto de reacción. Consulte la ilustración 13.

![](_page_20_Picture_5.jpeg)

**ILUSTRACIÓN 13 –** Liberación Del Perno En El Sentido De Las Agujas Del Reloj

- 4. Adopte una postura adecuada para neutralizar el movimiento normal o cualquier movimiento inesperado de la herramienta debido a las fuerzas de reacción.
- 5. Comprima el activador parcialmente para que la barra de reacción entre en contacto con el punto de reacción.
- 6. Pulse el activador del todo y manténgalo apretado del todo hasta que el perno se libere.

**CONSEJO: Si no es posible liberar el perno debido a la interrupción de la herramienta, aumente el límite de interrupción en el controlador de la herramienta.** 

> **Si no es posible liberar el perno debido al estrangulamiento de la herramienta, aumente la presión de aire de la herramienta.**

**No supere la presión del aire máxima de la herramienta.** 

![](_page_20_Picture_13.jpeg)

**ADVERTENCIA: SI SE SUPERA LA PRESIÓN DE AIRE MÁXIMA, SE PROVOCARÁ UNA SOBRECARGA QUE PUEDE CAUSAR DAÑOS GRAVES.** 

# MANTENIMIENTO

Para un rendimiento y una seguridad óptimos, es necesario realizar un mantenimiento regular de la herramienta. El mantenimiento que debe realizar el operario se limita a la sustitución del cuadro transmisor y del silenciador. Cualquier otra operación de mantenimiento o reparación debe ser realizada por Norbar o por un distribuidor de Norbar. Los intervalos de mantenimiento dependen del uso de la herramienta y del entorno en el que se utiliza. El intervalo máximo de mantenimiento y recalibrado recomendado es de 12 meses.

**CONSEJO: Las acciones que el usuario puede realizar para reducir la cantidad de mantenimiento necesario incluyen:** 

- **1. Usar la herramienta en un entorno limpio.**
- **2. Usar un compresor de aire que disponga de un secador.**
- **3. Asegurarse de que la unidad de control Lubro dispone de suficiente aceite lubricante.**
- **4. Asegurarse de que la unidad de control Lubro dispensa el aceite lubricante en la tasa adecuada.**
- **5. Asegurarse de que el mantenimiento de la unidad de control Lubro se realiza con la regularidad adecuada (consulte el manual del producto).**
- **6. Mantener la reacción de torsión correcta.**

### Lubricación Del Aire

Añada Shell Tellus S2M 32 o cualquier otro aceite hidráulico de igual calidad a la unidad de control Lubro.

### Caja De Engranajes

En condiciones de funcionamiento normales, no es necesario reengrasar la caja de engranajes. Ésta contiene Lubcon Turmogrease Li 802 EP u otra grasa de calidad equivalente.

### **Silenciador**

El silenciador (número de serie 18591) debe cambiarse cada doce meses. Puede sustituirse más a menudo en herramientas de uso muy frecuente o en entornos muy sucios.

#### **CONSEJO: Cambie el silenciador con la herramienta invertida, tal como muestra la ilustración, para asegurarse de que las piezas internas (resorte y válvula) se mantienen en su sitio.**

- 1. Retire el tornillo M4 (A) (número de serie 25381.10) utilizando una llave hexagonal de 2,5 mm.
- 2. Retire la clavija (B) (número de serie 26284) utilizando un punzón de clavo.
- 3. Extraiga el tubo de entrada del aire (D) con la placa de base y el silenciador.
- 4. Retire el silenciador (E) del tubo de entrada del aire.
- 5. Coloque el nuevo silenciador (número de serie 18591) en el tubo de entrada del aire.
- 6. Ajuste el ensamblaje del tubo de entrada del aire (C, D, y E) en la empuñadura contrarrestando la resistencia del muelle.
- 7. Inserte la clavija (B) con la ayuda de un martillo.
- 8. Ajuste el tornillo (A) y la presión a 0,5 N·m. No apriete este tornillo en exceso, ya que podría romper el molde de la placa base.

![](_page_21_Figure_24.jpeg)

Del Silenciador

**CONSEJO: Cuando vuelva a ajustar el ensamblaje del tubo de entrada del aire en la empuñadura, tenga cuidado de que el tubo de entrada y el muelle estén bien alineados. Quizás sea más fácil ajustar el muelle al tubo de entrada del aire primero y asegurarlo con una pequeña cantidad de grasa.** 

### Cuadro Transmisor

Para evitar daños en el interior de la herramienta (especialmente ocasionados por una sobrecarga de torsión), el cuadro transmisor de salida se ha diseñado para que se tonsure antes. De esta forma, se evitan averías internas más graves y resulta más fácil sustituir el cuadro. Si desea consultar los números de serie del cuadro transmisor, consulte la página 5.

![](_page_22_Picture_2.jpeg)

**ILUSTRACIÓN 15 –** Sustitución Del Cuadro Transmisor

Para sustituir el cuadro transmisor:

- 1. Corte el suministro de aire.
- 2. Coloque la herramienta apoyada en posición horizontal.
- 3. Retire el tornillo o la clavija accionada por resorte y, a continuación, retire el cuadro transmisor. Si el cuadro se ha tonsurado, puede que sea necesario utilizar unas tenazas para extraer los fragmentos rotos.
- 4. Coloque el nuevo cuadro transmisor.
- 5. Coloque un nuevo tornillo y apriételo entre 4 y 5 N·m (PTM-52) o 8 y 9 N·m (PTM-72/92/119). o inserte una nueva clavija accionada por muelle.
- 6. Conecte el suministro de aire.

#### **CONSEJO: Si el cuadro transmisor falla continuamente, consulte con Norbar o con un distribuidor de Norbar.**

### Sustitución Del Papel De La Impresora

El papel de la impresora es RS con número de serie 224-9853, disponible de [http://www.rs-components.com](http://www.rs-components.com/)

Para sustituirlo:

- 1. Libere la sujeción y abra las dos partes de la puerta.
- 2. Retire el carrete antiguo e inserte un nuevo rollo de papel.
- 3. Cierre las puertas.
- 4. Pulse el botón de avance del papel.

**ILUSTRACIÓN 16a ILUSTRACIÓN 16b**

![](_page_22_Picture_21.jpeg)

### Calibración Del Transductor

La herramienta y el controlador deberían calibrarse como un mismo sistema por motivos de precisión y comunicación. Para mantener la precisión, se recomienda realizar el recalibrado de la herramienta como mínimo una vez cada doce meses.

Póngase en contacto con Norbar o con un distribuidor de Norbar para obtener más información.

### Limpieza

Conserve la herramienta en buenas condiciones de limpieza para ayudar a la seguridad. No utilice productos de limpieza abrasivos o disolventes.

### Eliminación

La herramienta no debe eliminarse con los residuos generales. Por favor, elimínela de acuerdo con las leyes y normativas de reciclaje locales. Póngase en contacto con su distribuidor o consulte la página web de Norbar [\(www.norbar.com\)](http://www.norbar.com/) para obtener información adicional sobre su reciclaje. Los componentes reciclables incluyen:

![](_page_23_Picture_62.jpeg)

# ESPECIFICACIONES

### Sólo Herramienta Mecánica

![](_page_24_Picture_227.jpeg)

![](_page_24_Picture_228.jpeg)

![](_page_24_Figure_4.jpeg)

![](_page_24_Figure_5.jpeg)

**ILUSTRACIÓN 17 –** Dimensiones De La Herramienta

![](_page_25_Picture_225.jpeg)

![](_page_25_Picture_226.jpeg)

# Sólo Controlador De La Herramienta

![](_page_25_Picture_227.jpeg)

### Herramienta Mecánica Y Controlador De La Herramienta

![](_page_26_Picture_66.jpeg)

*Debido a mejoras continuas del producto, estas especificaciones pueden modificarse sin previo aviso.* 

**NOTA: Si el equipamiento se utiliza de forma distinta a la especificada por el fabricante, la protección proporcionada con el equipamiento puede verse afectada.** 

![](_page_27_Figure_0.jpeg)

QA57 NÚMERO 2 24.1.97

# Declaración de Conformidad

Fabricado por

Norbar Torque Tools Ltd., Beaumont Road, Banbury, Oxon, OX16 1XJ

Directivas incluidas en esta declaración

Directiva de máquinas, 2006/42/CE

Equipamiento incluido en esta declaración

Equipamiento: Herramientas De Cierre De Control Externo (EC) Series PTM y PTME Pneutorque<sup>®</sup>.

PTM-52-\*\*\*\*.\*-EC Nombres del modelo: PTME-52 \*\*\*\* \*- EC PTM-72-\*\*\*\*-\*-EC

PTME-72-\*\*\*\*-\*-EC

#### Términos sobre los que se declara la conformidad

El equipamiento identificado anteriormente cumple los requisitos de protección especificados por las directivas anteriores y se ajusta a los siguientes estándares:

EN 792-6:2000

Herramientas no eléctricas de sujeción manual: requisitos de seguridad Pt. 6: Herramientas de potencia de ensamblaje para pernos enroscados

La herramienta de cierre de control externo Pneutorque® debe operarse con un controlador de herramientas para proporcionar un control externo. Los controladores Norbar incluyen los números de piezas 60244 y 60254.

La documentación técnica necesaria para demostrar que el producto cumple los requisitos de las directivas, ha sido recogida por el abajo firmante y está disponible para inspección por las autoridades competentes. La marca CE se aplicó por primera vez en: 2005

 $\tau$ m. lester

Firmado:

Autoridad:

Nombre completo: Ingeniero Trevor Mark Lester Ingeniero de conformidad

Fecha:

19 de octubre del 2010

yoww.norball.com

United Kingdom . Australia . United States of America . New Zealand . Singapore. China

# RESOLUCIÓN DE PROBLEMAS

El siguiente apartado es sólo una guía para cuando se utiliza el PneuTorque® con el controlador de herramientas de Norbar. Para averías más graves, póngase en contacto con Norbar o con un distribuidor.

![](_page_28_Picture_162.jpeg)

# Glosario De Términos

![](_page_29_Picture_131.jpeg)

# APÉNDICE A: USO CON UN CONTROLADOR DE HERRAMIENTA NO DE NORBAR

Consulte las instrucciones de operación del controlador no de Norbar.

Antes de utilizar el PneuTorque® por primera vez, deberá calibrarlo con el controlador. El PneuTorque® se suministra con un certificado para indicar el valor mV/V del transductor, para que sea posible realizar el calibrado.

La herramienta mecánica PneuTorque® dispone de un conector de 19 vías que utiliza las posiciones de clavijas siguientes:

![](_page_30_Picture_183.jpeg)

### Especificaciones Generales

![](_page_30_Picture_184.jpeg)

### Compatibilidad Electromagnética (EMC)

La compatibilidad electromagnética es responsabilidad del diseñador del sistema. Para ayudar en esta tarea, Norbar le recomienda lo siguiente:

- (i) Utilice cable apantallado de buena calidad.
- (ii) Reduzca la longitud de los cables al mínimo.
- (iii) Mantenga los cables de señal alejados de los cables de alto voltaje.
- (iv) Proteja las señales del transductor de cualquier otra señal.

### Consideraciones Acerca De La Activación Del Transductor

Debe utilizarse una alimentación precisa, estable y poco ruidosa para activar el transductor. Recomendamos que la salida del suministro de energía esté protegida contra los cortocircuitos.

# APÉNDICE B: USO DEL TECLADO DEL CONTROLADOR DE LA HERRAMIENTA

Todos los ajustes del visor son accesibles a través de menús configurables mediante las teclas del panel frontal.

Las teclas tienen las funciones siguientes:

Pulse y mantenga pulsada la tecla necesaria hasta que aparezca el carácter deseado. A continuación, libere la tecla:

![](_page_31_Picture_252.jpeg)

![](_page_31_Figure_5.jpeg)

![](_page_31_Picture_253.jpeg)

**CONSEJO: Cuando se halle en una pantalla de configuración, tras introducir una opción pulse la tecla hacia abajo para acceder a la siguiente. Cuando haya introducido todos los ajustes necesarios, pulse '**↵**'.**

![](_page_32_Picture_0.jpeg)

#### **NORBAR TORQUE TOOLS LTD**

Wildmere Road, Banbury, Oxfordshire, OX16 3JU UNITED KINGDOM Tel + 44 (0)1295 270333 Email enquiry@norbar.com

![](_page_32_Picture_3.jpeg)

### **NORBAR TORQUE TOOLS PTY LTD**

45–47 Raglan Avenue, Edwardstown, SA 5039 AUSTRALIA Tel + 61 (0)8 8292 9777 Email enquiry@norbar.com.au

![](_page_32_Picture_6.jpeg)

#### **NORBAR TORQUE TOOLS INC** 36400 Biltmore Place, Willoughby, Ohio, 44094 USA Tel + 1 866 667 2279 Email inquiry@norbar.us

![](_page_32_Picture_8.jpeg)

#### **NORBAR TORQUE TOOLS PTE LTD**

194 Pandan Loop #07-20 Pantech Business Hub SINGAPORE 128383 Tel + 65 6841 1371 Email enquires@norbar.sg

![](_page_32_Picture_11.jpeg)

### **NORBAR TORQUE TOOLS (SHANGHAI) LTD**

7 / F, Building 91, No. 1122, Qinzhou North Road, Xuhui District, Shanghai CHINA 201103 Tel + 86 21 6145 0368 Email sales@norbar.com.cn

![](_page_32_Picture_14.jpeg)

#### **NORBAR TORQUE TOOLS INDIA PVT. LTD**

Plot No A-168, Khairne Industrial Area, Thane Belapur Road, Mahape, Navi Mumbai – 400 709 INDIA Tel + 91 22 2778 8480 Email enquiry@norbar.in

### **www.norbar.com**